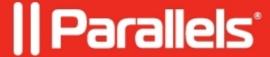

## macOS Preview icon is shown in Windows taskbar instead of Acrobat Reader DC icon.

- Parallels Desktop for Mac Standard Edition
- Parallels Desktop for Mac Business Edition
- Parallels Desktop for Mac Pro Edition

## **Symptoms**

When I run Acrobat Reader DC in a Boot Camp virtual machine, Preview (Mac) icon is shown in Taskbar instead of Acrobat Reader one.

## Cause

Corrupted Windows Registry

## Resolution

- 0) Start Windows
- 1) Open Registry Editor:
  - Press CMD+R
  - Type in "regedit" without quotes and hit Enter
- 2) Navigate to HKEY\_CLASSES\_ROOT\ico and there you'll see Default key
- 3) Double click **Default** and change **Value data** field to *icofile*

| 4) Close the Registry Editor and reboot Windows                                                                                                    |
|----------------------------------------------------------------------------------------------------|
|                                                                                                    |
| © 2024 Parallels International GmbH. All rights reserved. Parallels, the Parallels logo and Parallels Desktop are registered trademarks of Parallels International GmbH. All other product and company names and logos are the trademarks or registered trademarks of their respective owners. |
| registered trademarks of Parallels International GmbH. All other product and company names and logos are the                                                                                                    |
| registered trademarks of Parallels International GmbH. All other product and company names and logos are the                                                                                                    |
| registered trademarks of Parallels International GmbH. All other product and company names and logos are the                                                                                                    |
| registered trademarks of Parallels International GmbH. All other product and company names and logos are the                                                                                                    |
| registered trademarks of Parallels International GmbH. All other product and company names and logos are the                                                                                                    |
| registered trademarks of Parallels International GmbH. All other product and company names and logos are the                                                                                                    |
| registered trademarks of Parallels International GmbH. All other product and company names and logos are the                                                                                                    |
| registered trademarks of Parallels International GmbH. All other product and company names and logos are the                                                                                                    |